## Manage eBilling Users

You can manage the eBilling users under the *People* header. The eBilling allows you to:

- Add a new eBilling Contact by clicking on Add New eBilling Contact
- • Edit a current eBilling Contact by selecting Edit Contact
- View a current eBilling Account by clicking View next to eBilling Accounts
- Delete an eBilling Account by selecting Edit eBilling Accounts

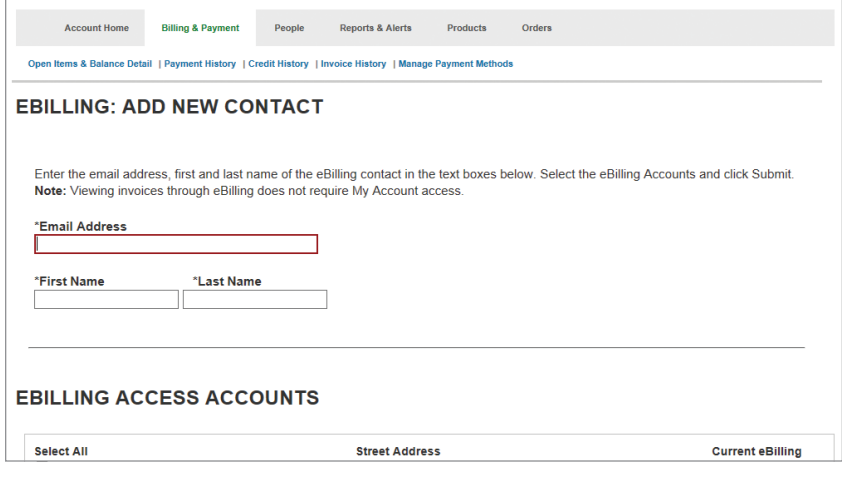

Manage eBilling Users page